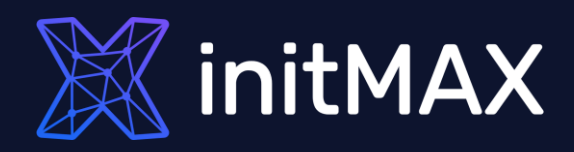

### Install zabbix

mmmm

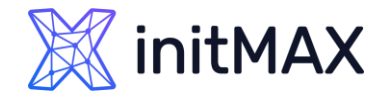

### Zabbix installation and configuration

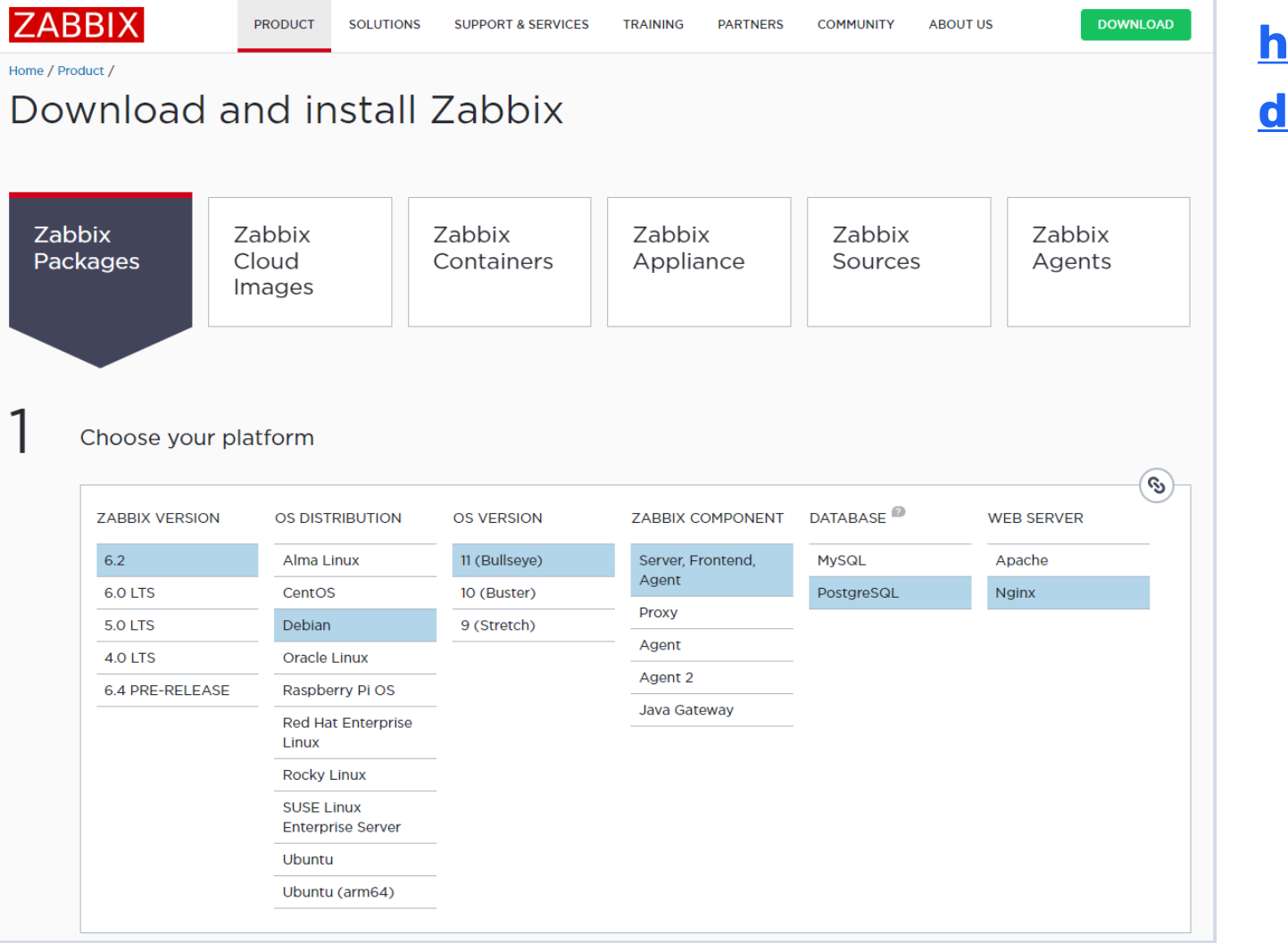

### **[https://www.zabbix.com/downloa](https://www.zabbix.com/download)**

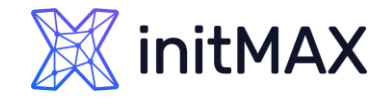

### Zabbix cloud images

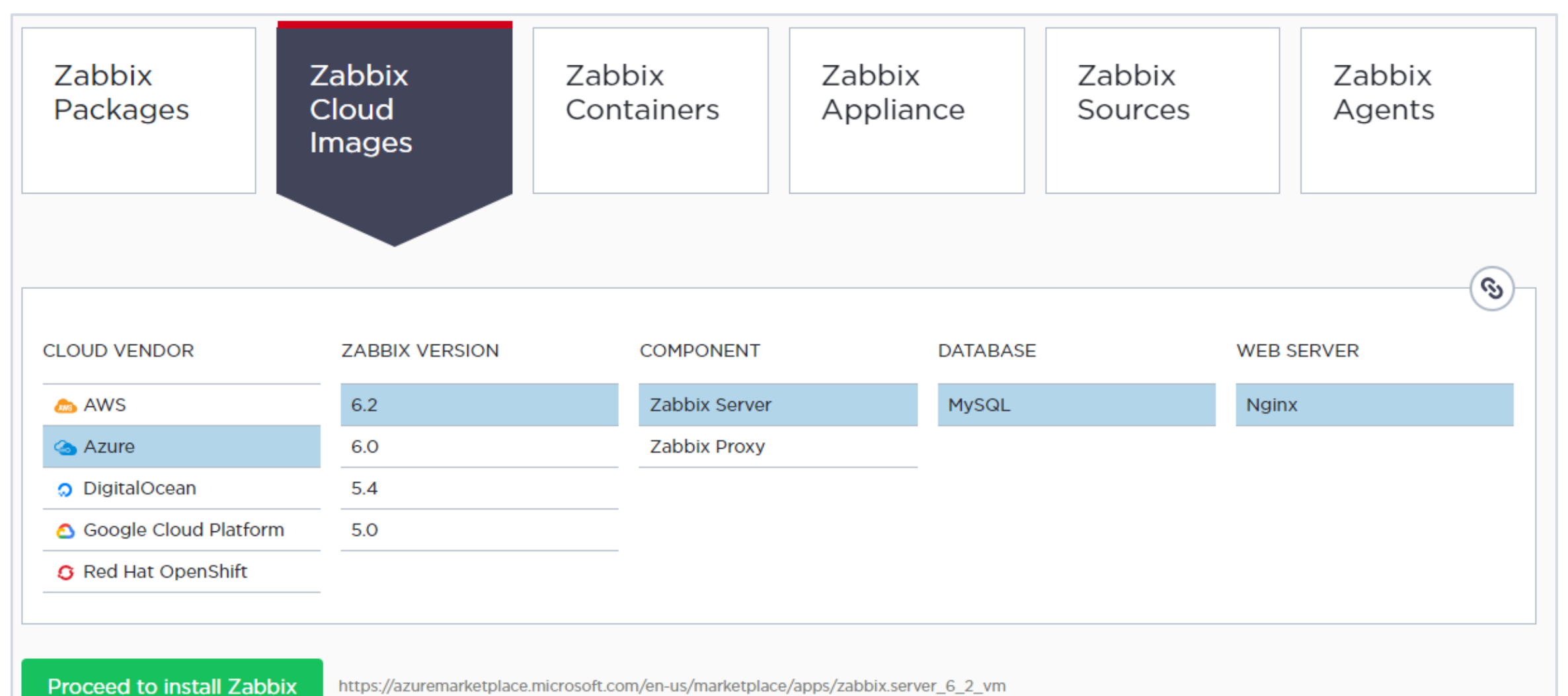

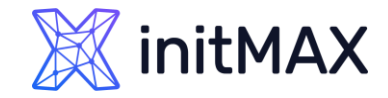

# Zabbix from containers

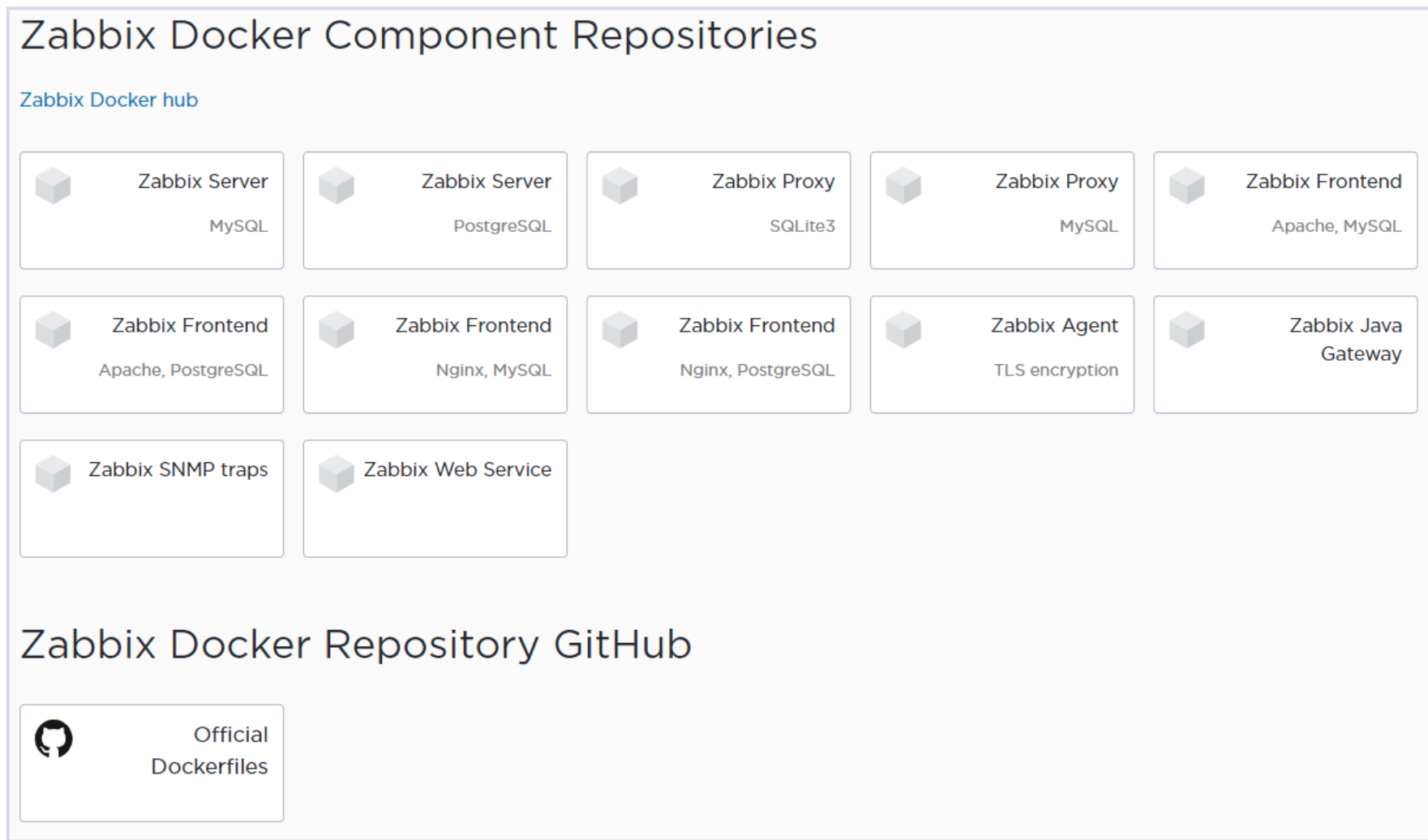

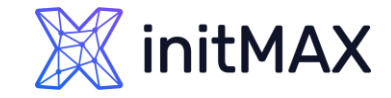

### Ready-made solution

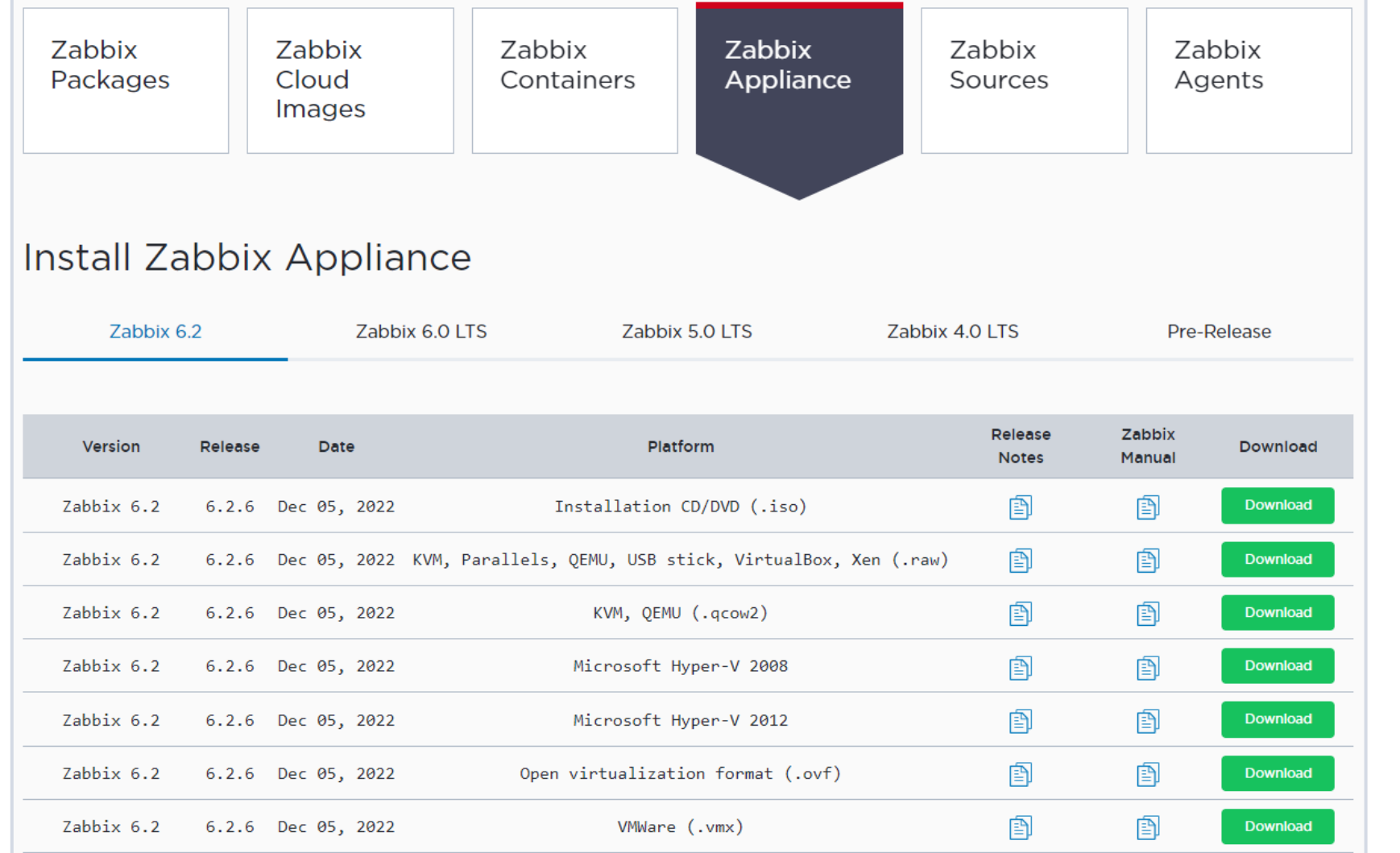

**As an alternative to** manually installing and configuring Zabbix, you can download a readymade solution in the form of a virtual machine with Zabbix being preinstalled and preconfigured for you.

> The ready-made Zabbix solution is based on Centos 8 and allows you to deploy Zabbix even on a Windows laptop.

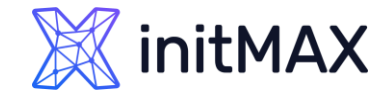

### Zabbix installation from sources

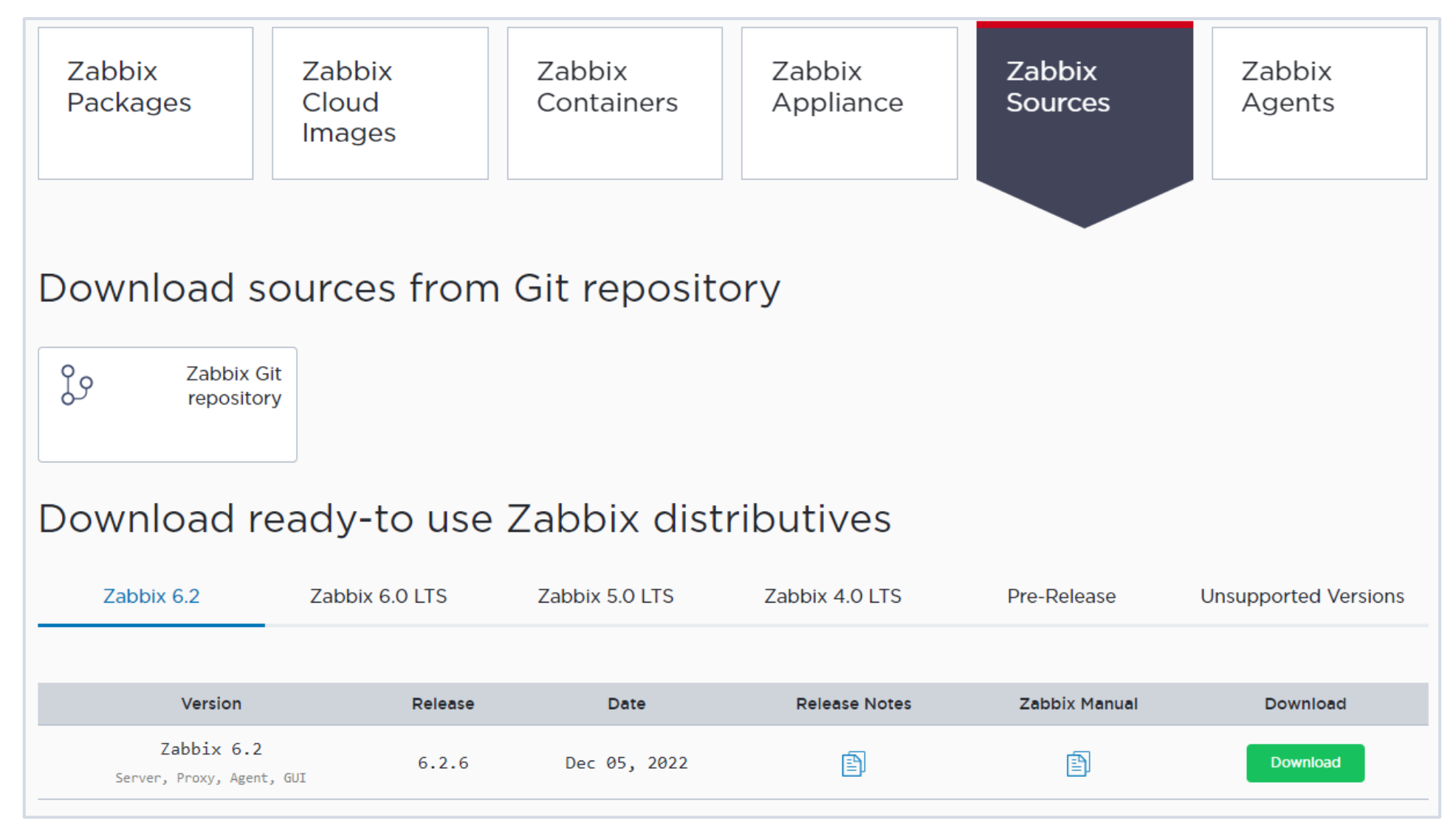

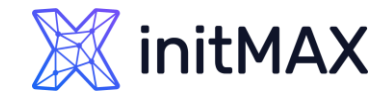

### Zabbix agent

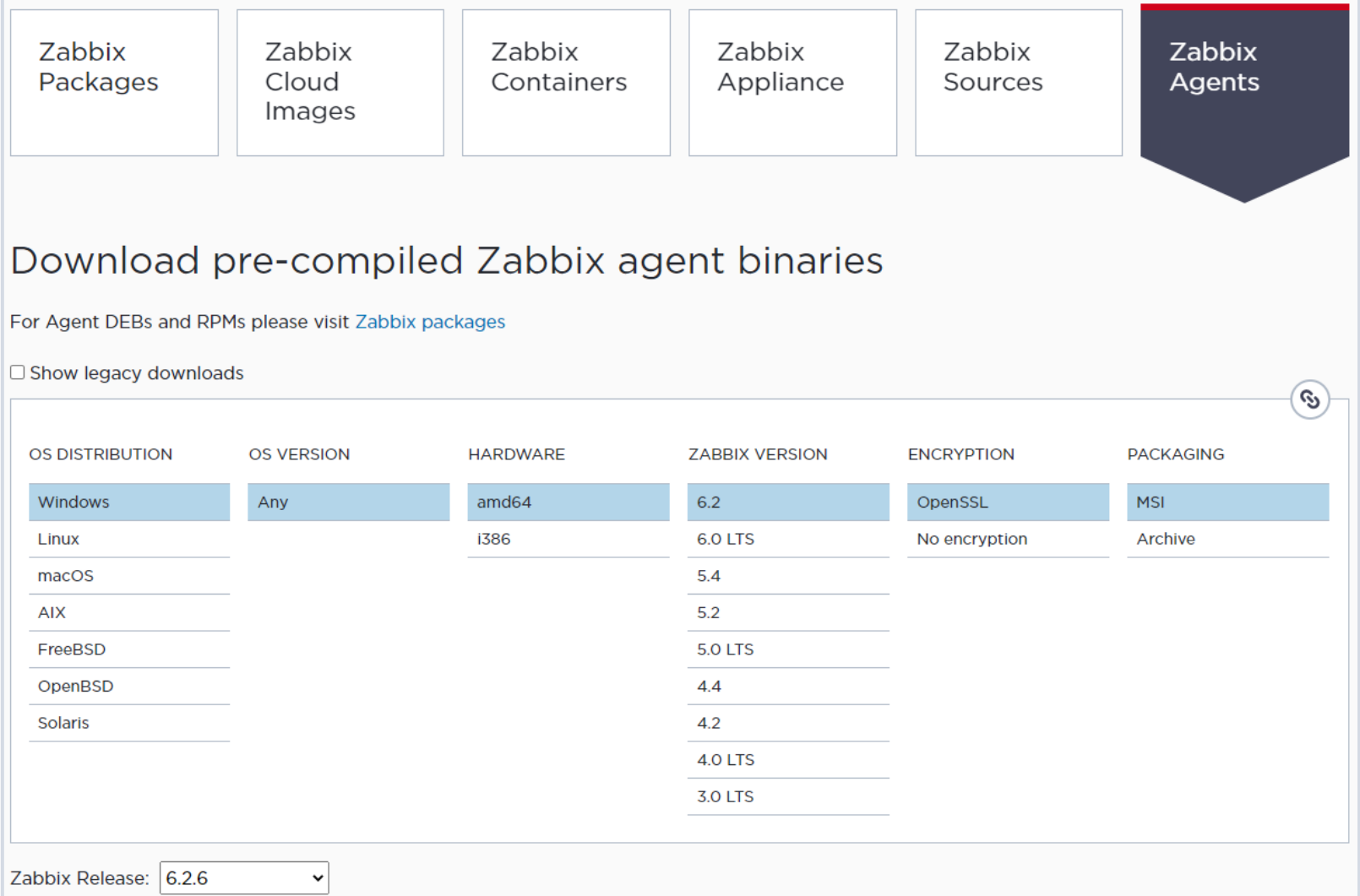

Download and install precompiled Zabbix agents

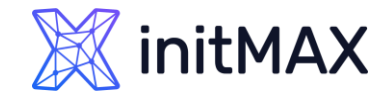

### Zabbix agent

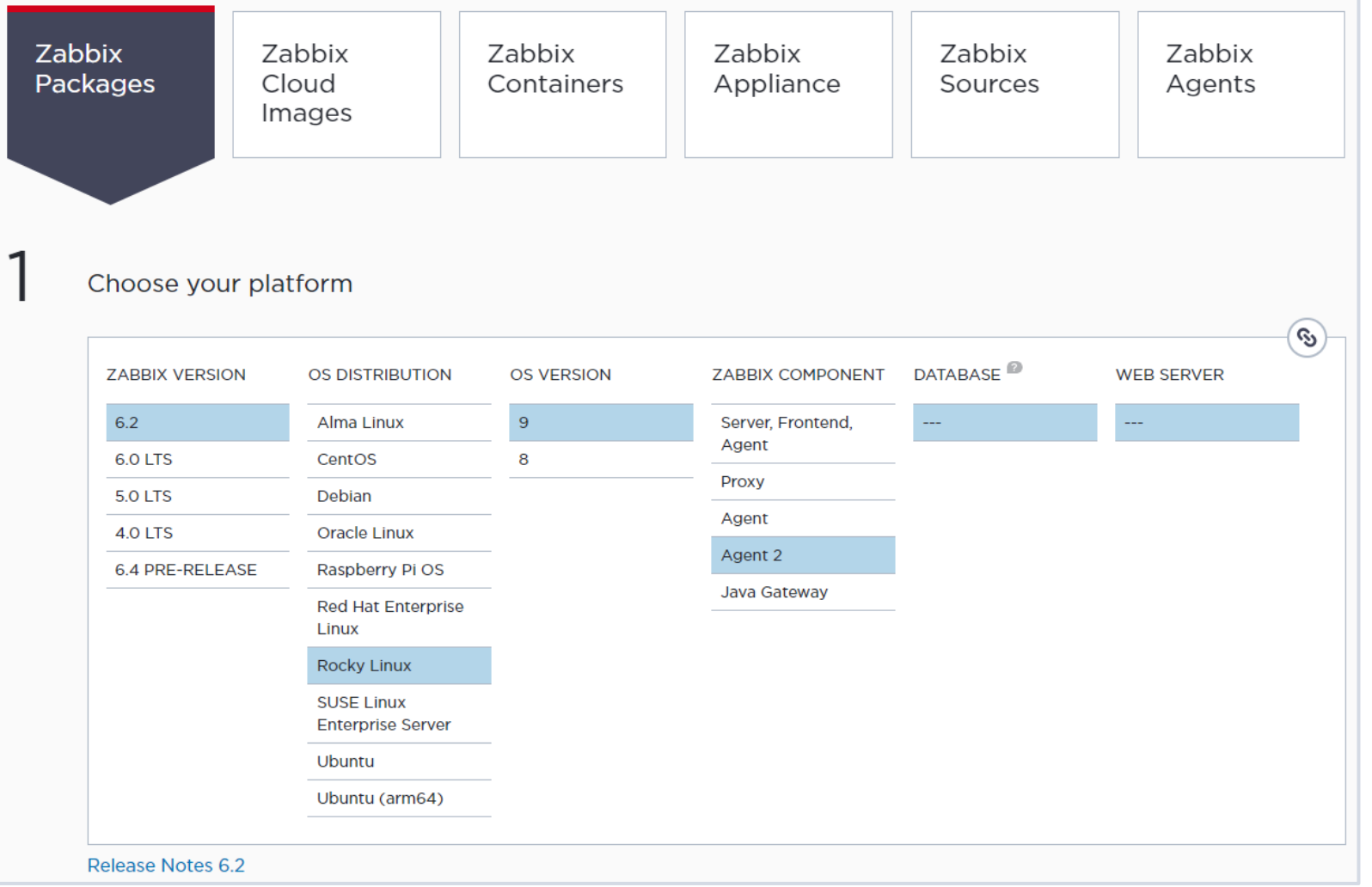

Download and install precompiled Zabbix agents

# Zabbix agent

#### Install and configure Zabbix for your platform

#### a. Install Zabbix repository

Documentation

Disable Zabbix packages provided by EPEL, if you have it installed. Edit file /etc/yum.repos.d/epel.repo and add the following statement.

 $[epel]$ 

 $\sim 10$ excludepkgs=zabbix\*

Proceed with installing zabbix repository.

# rpm -Uvh https://repo.zabbix.com/zabbix/6.2/rhel/9/x86 64/zabbix-release-6.2-3.el9.noarch.rpm # dnf clean all

#### b. Install Zabbix agent2

# dnf install zabbix-agent2 zabbix-agent2-plugin-\*

#### c. Start Zabbix agent2 process

Start Zabbix agent2 process and make it start at system boot.

# systemctl restart zabbix-agent2

# systemctl enable zabbix-agent2

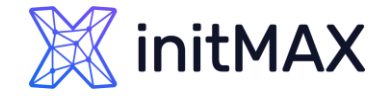

Download and install precompiled Zabbix agents

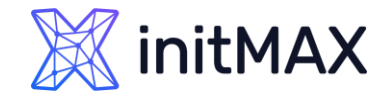

## **Docker**

#### More details in Zabbix documentation: Installation Zabbix 6.2 from containers

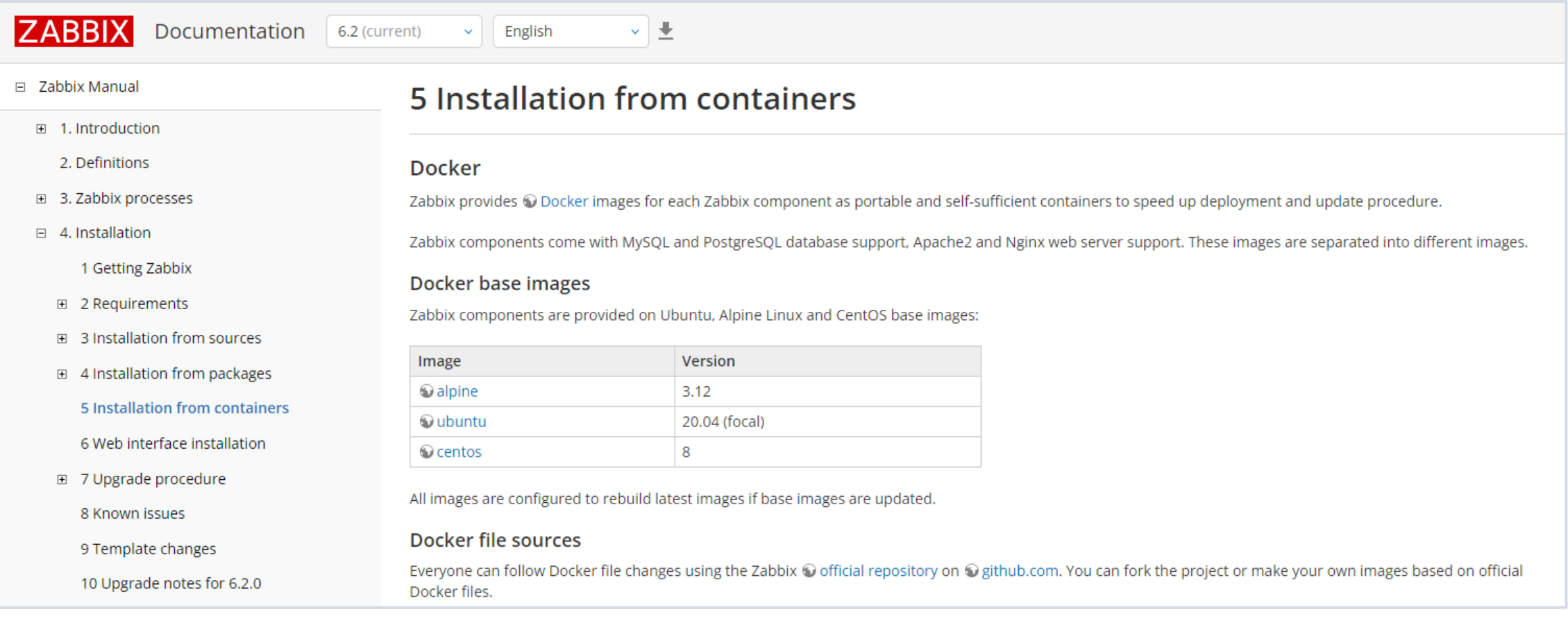

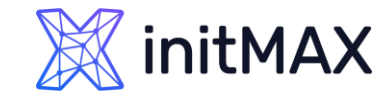

### Download and install Zabbix

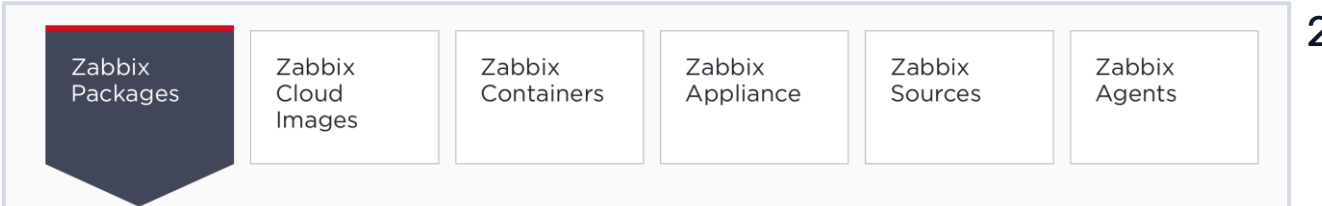

#### 1. Choose your platform for Zabbix server

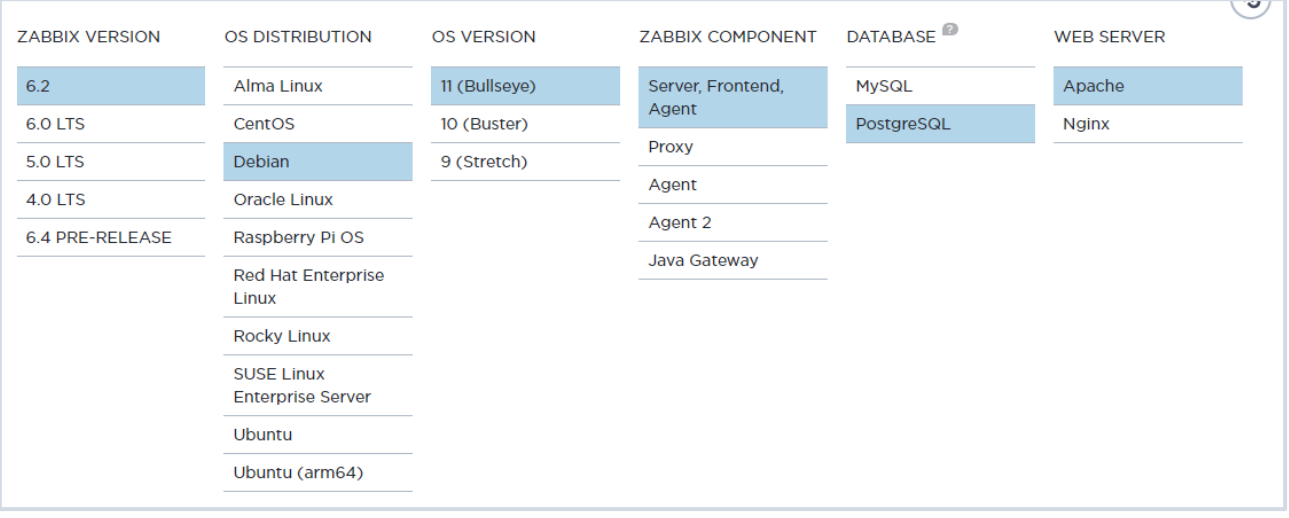

#### 2. Install and configure Zabbix server

- **a.** Install Repository with MySQL database
- **b.** Install Zabbix server, frontend, agent
- c. Create initial database
- ▶ d. Configure the database for Zabbix server
- **F. Configure PHP for Zabbix frontend**
- ▶ e. Start Web, Zabbix server and agent processes

#### 3. Configure Zabbix frontend

- **a.** Connect to your newly installed Zabbix frontend: http://server\_ip\_or\_name/zabbix
- **b.** Follow steps described in Zabbix documentation: Installing frontend

#### 4. Start using Zabbix

▶ See Quickstart guide in Zabbix manual

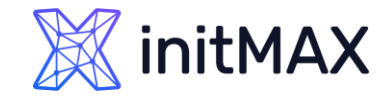

### Quick start

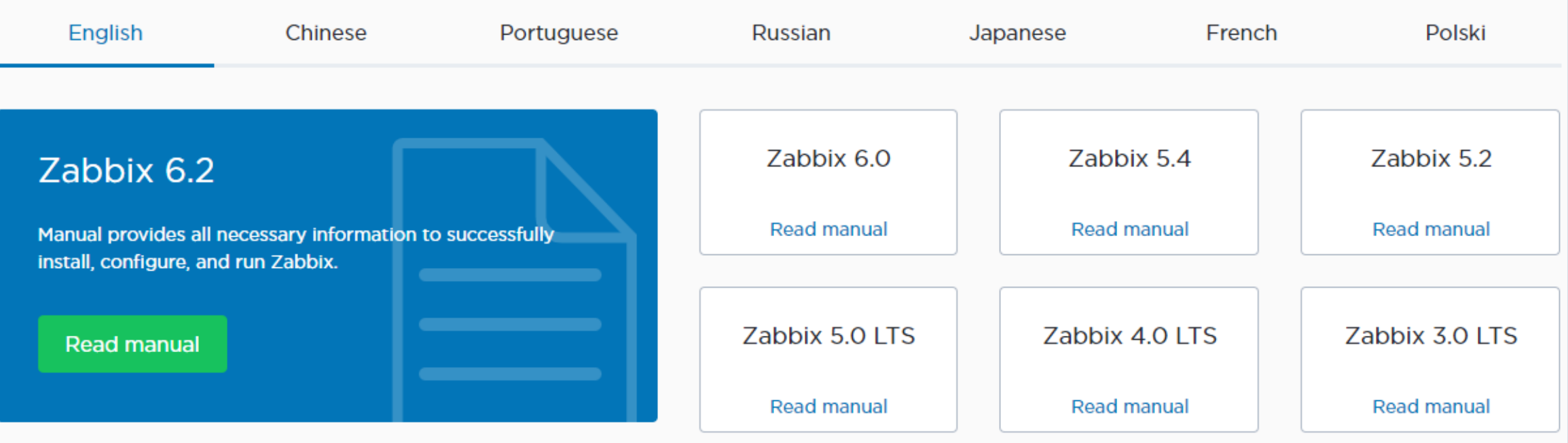

- Installation is only the first step! "Quick Start" guide describes the next steps from logging in and creating a new user up to receiving notifications.
- <https://www.zabbix.com/documentation/6.2/manual/quickstart>

# 2

### **Demonstration**

umman

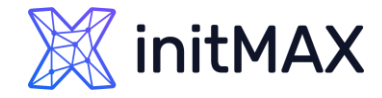

### Demonstration commands

```
1. Installing and Configuring the Database
apt install sudo gnupg2
# PostgreSQL
sudo sh -c 'echo "deb http://apt.postgresql.org/pub/repos/apt $(lsb_release -cs)-pgdg main" >
/etc/apt/sources.list.d/pgdg.list'
wget --quiet -O - https://www.postgresql.org/media/keys/ACCC4CF8.asc | sudo apt-key add -
sudo apt update
sudo apt-get -y install postgresql-15
# Timescale DB
apt install gnupg postgresql-common apt-transport-https lsb-release wget
echo "deb https://packagecloud.io/timescale/timescaledb/debian/ $(lsb_release -c -s) main" | 
sudo tee /etc/apt/sources.list.d/timescaledb.list
wget --quiet -O - https://packagecloud.io/timescale/timescaledb/gpgkey | sudo apt-key add -
apt update
apt install timescaledb-2-postgresql-15
timescaledb-tune --quiet --yes
```
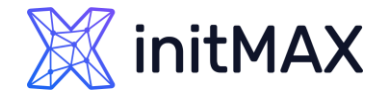

### Demonstration commands

2. Installing and Configuring Zabbix server

```
# Zabbix packages
wget https://repo.zabbix.com/zabbix/6.3/debian/pool/main/z/zabbix-release/zabbix-release 6.3-
3%2Bdebian11_all.deb
dpkg -i zabbix-release_6.3-3+debian11_all.deb
apt update
apt install zabbix-server-pgsql zabbix-frontend-php php7.4-pgsql zabbix-nginx-conf zabbix-sql-
scripts zabbix-agent2
```

```
# Database initialization
sudo -u postgres createuser --pwprompt zabbix
sudo -u postgres createdb -O zabbix zabbix
zcat /usr/share/zabbix-sql-scripts/postgresql/server.sql.gz | sudo -u zabbix psql zabbix
max_connections = 125
systemctl restart postgresql.service
echo "CREATE EXTENSION IF NOT EXISTS timescaledb CASCADE;" | sudo -u postgres psql zabbix
cat /usr/share/zabbix-sql-scripts/postgresql/timescaledb.sql | sudo -u zabbix psql zabbix
vi /etc/zabbix/zabbix server.conf
```
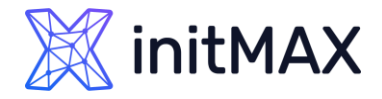

### Demonstration commands

# Zabbix Frontend configuration /etc/zabbix/nginx.conf listen 80; server\_name example.com; rm /etc/nginx/sites-enabled/default

systemctl restart zabbix-server zabbix-agent2 nginx php7.4-fpm systemctl enable zabbix-server zabbix-agent2 nginx php7.4-fpm

3. Configuring Zabbix Web interface using a browser

4. Configuring monitoring devices and applications (https://www.zabbix.com/documentation/5.4/manual/quickstart)

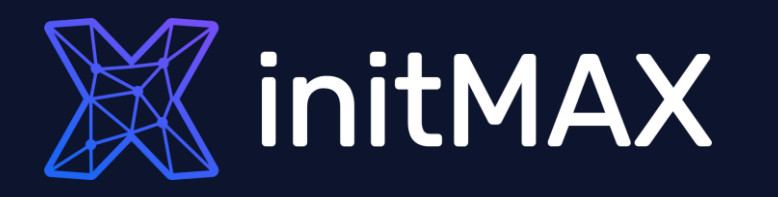

umman

### Questions?

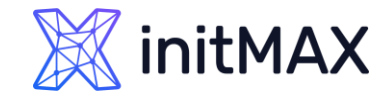

### Why You Need Monitoring CONTACT US:

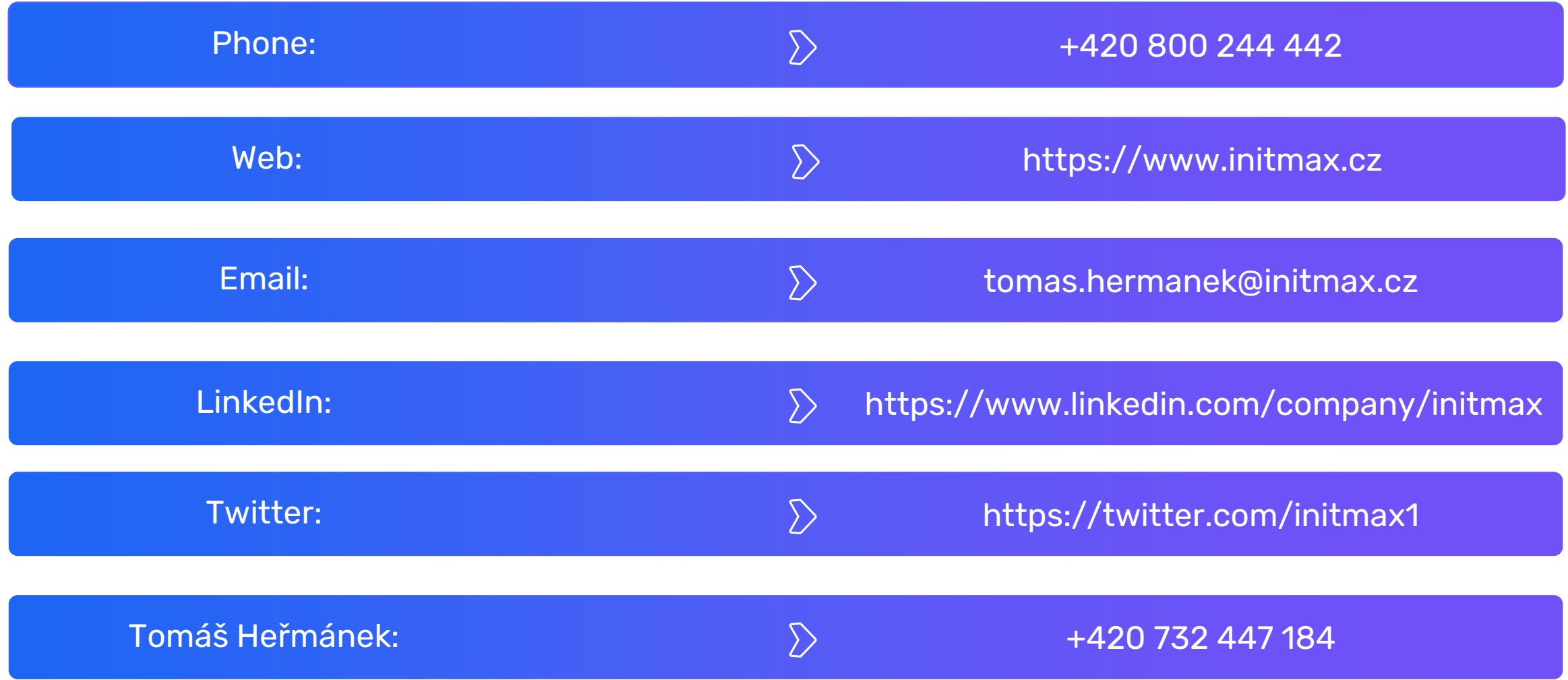